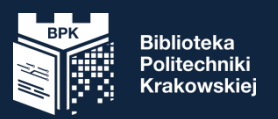

### Szkolenie biblioteczne

#### dla studentów I roku PK 2023/2024

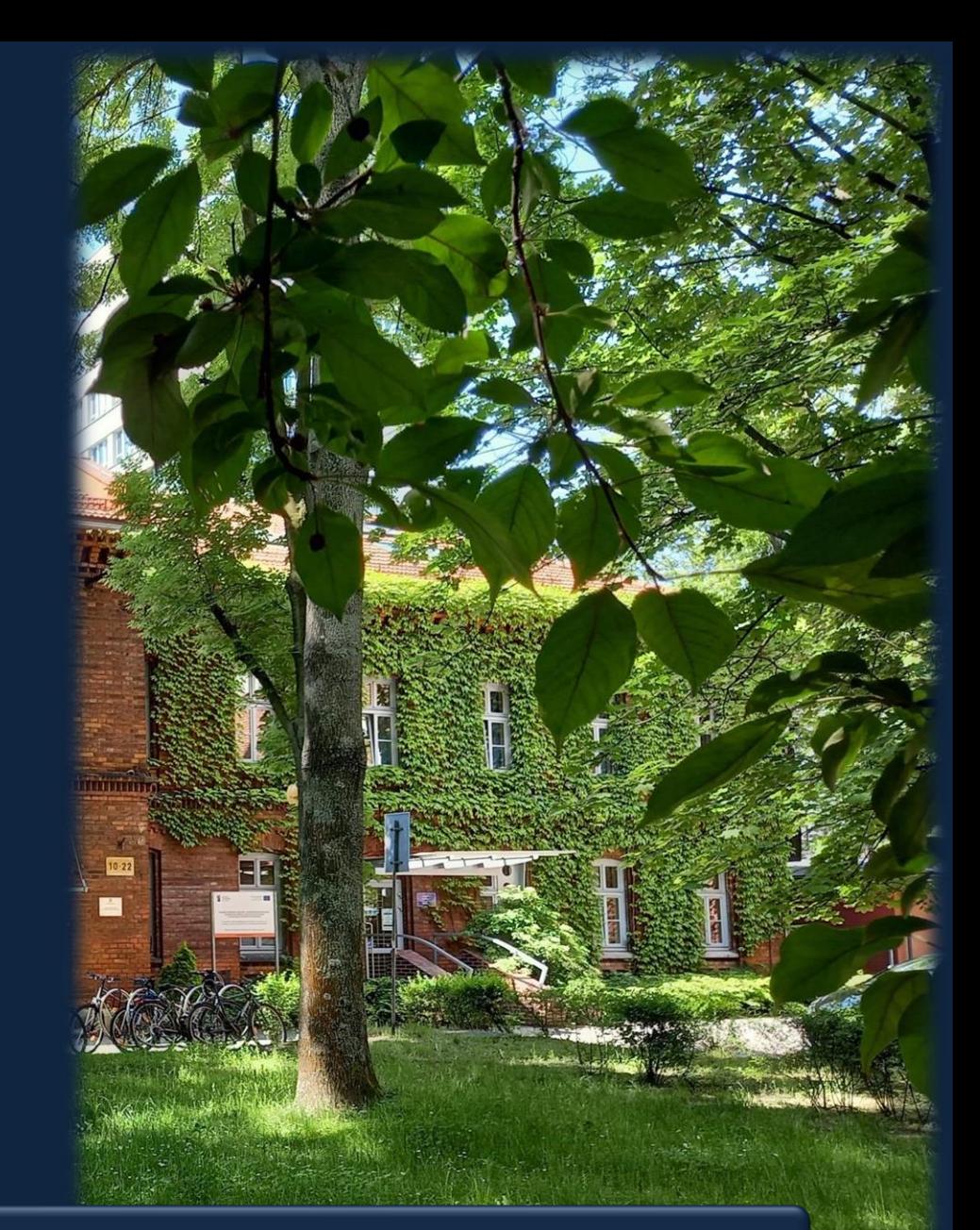

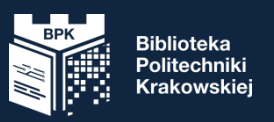

#### Plan

- Gdzie zlokalizowane są nasze agendy,
- Jakie gromadzimy zbiory,
- Jak przyjazną mamy stronę www,
- Jak założyć konto biblioteczne i z niego korzystać,
- Jak wyszukiwać źródła w katalogu bibliotecznym,
- Jak bardzo jesteśmy mobilni i otwarci na Twoje potrzeby.

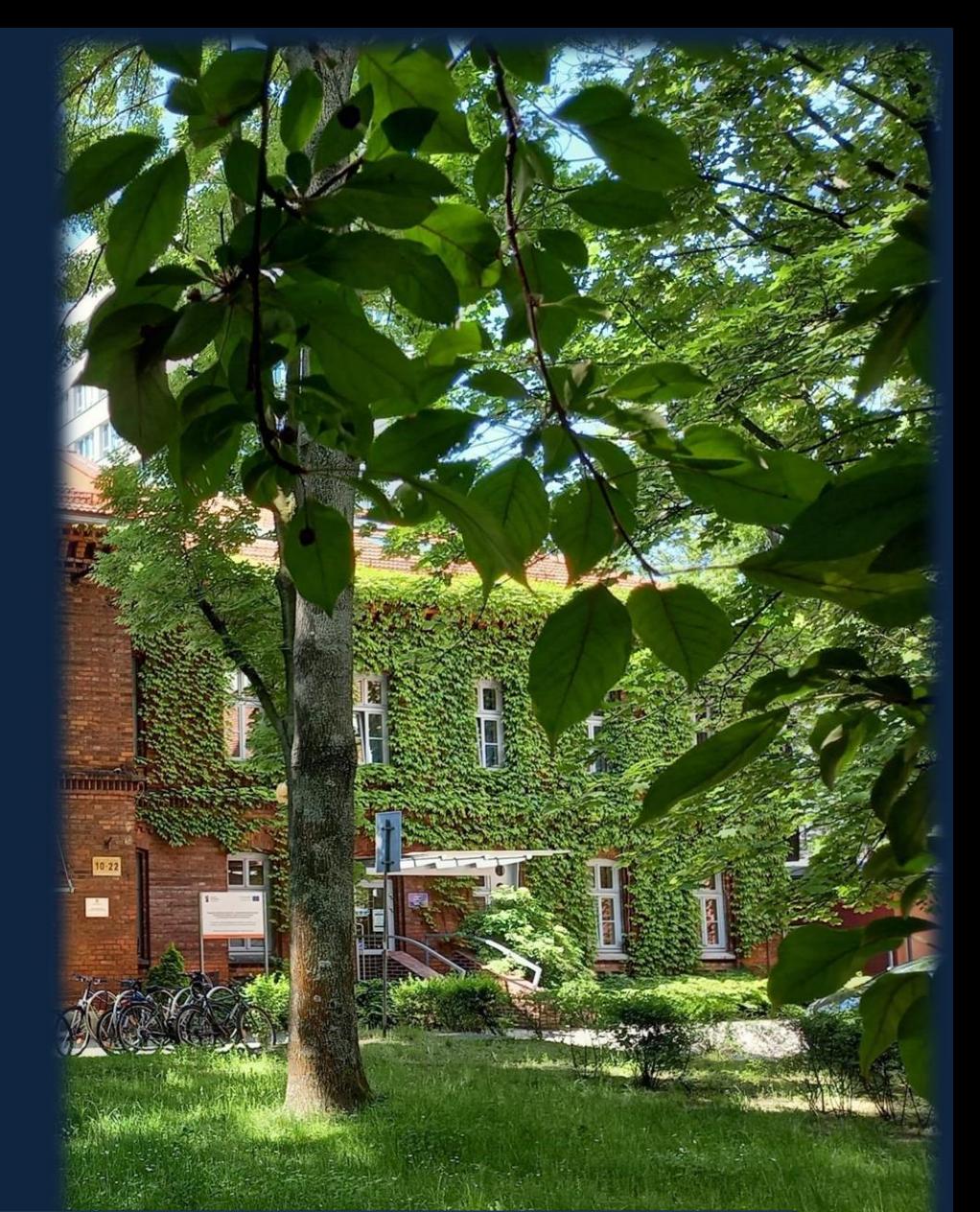

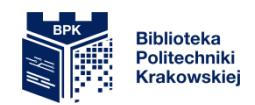

### **Lokalizacja**

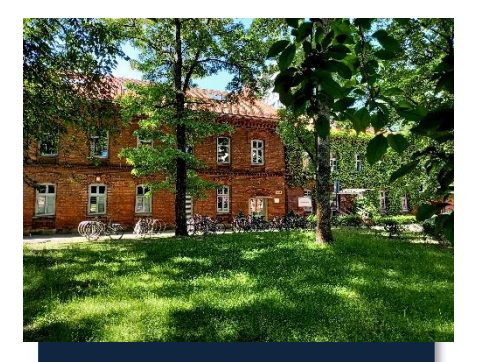

Budynek główny BPK Kampus PK ul. Warszawska 24

Sekretariat i Dyrekcja BPK Wypożyczalnia Czytelnia Główna

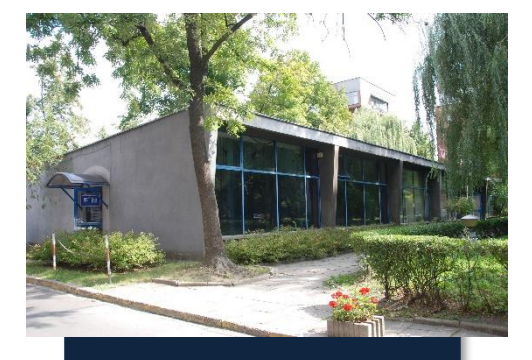

Pawilon Biblioteczny Kampus PK ul. Warszawska 24

Czytelnia Profesorska Czytelnia Czasopism Oddział Informacji Naukowej Książkomat

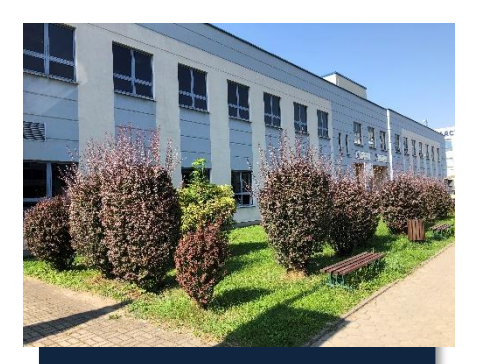

Oddział Biblioteki na Wydziale Mechanicznym Al. Jana Pawła II 37

> Wypożyczalnia **Czytelnie** Książkomat

www.biblos.pk.edu.pl www.biblos.pk.edu.pl

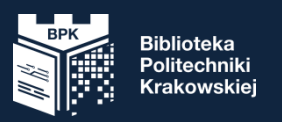

## Nasze zbiory

Oferujemy: książki, czasopisma, normy, patenty,

katalogi, komputerowe bazy danych, prace doktorskie pracowników PK oraz obronione na Politechnice.

Gromadzimy i udostępniamy:

- fachową literaturę techniczną zgodnie z profilem uczelni,
- beletrystykę.

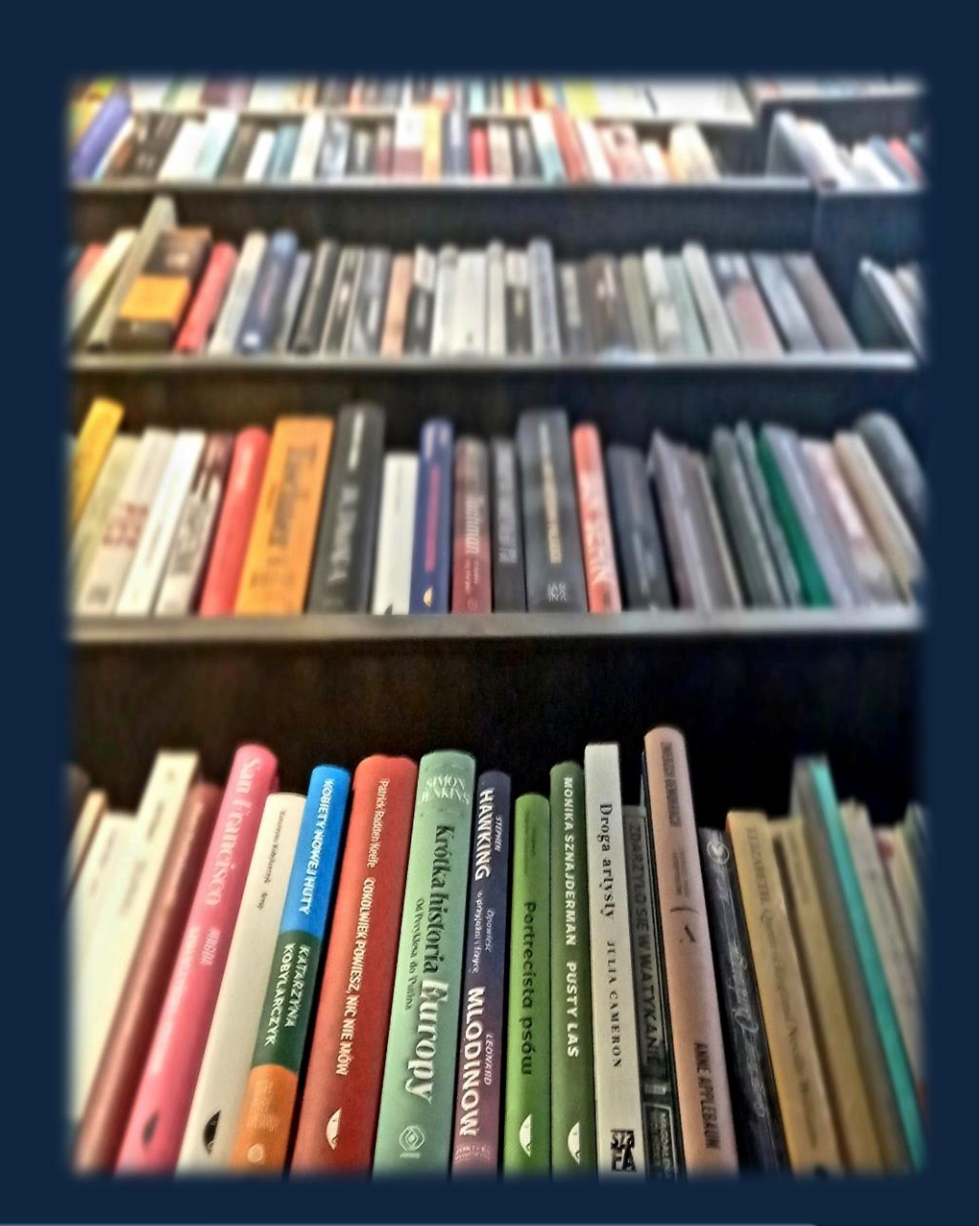

www.biblos.pk.edu.pl www.biblos.pk.edu.pl

#### Nasz znak rozpoznawczy

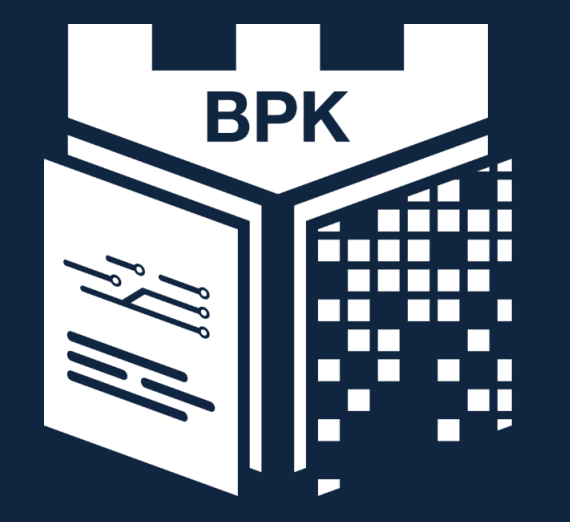

#### **Biblioteka Politechniki Krakowskiej**

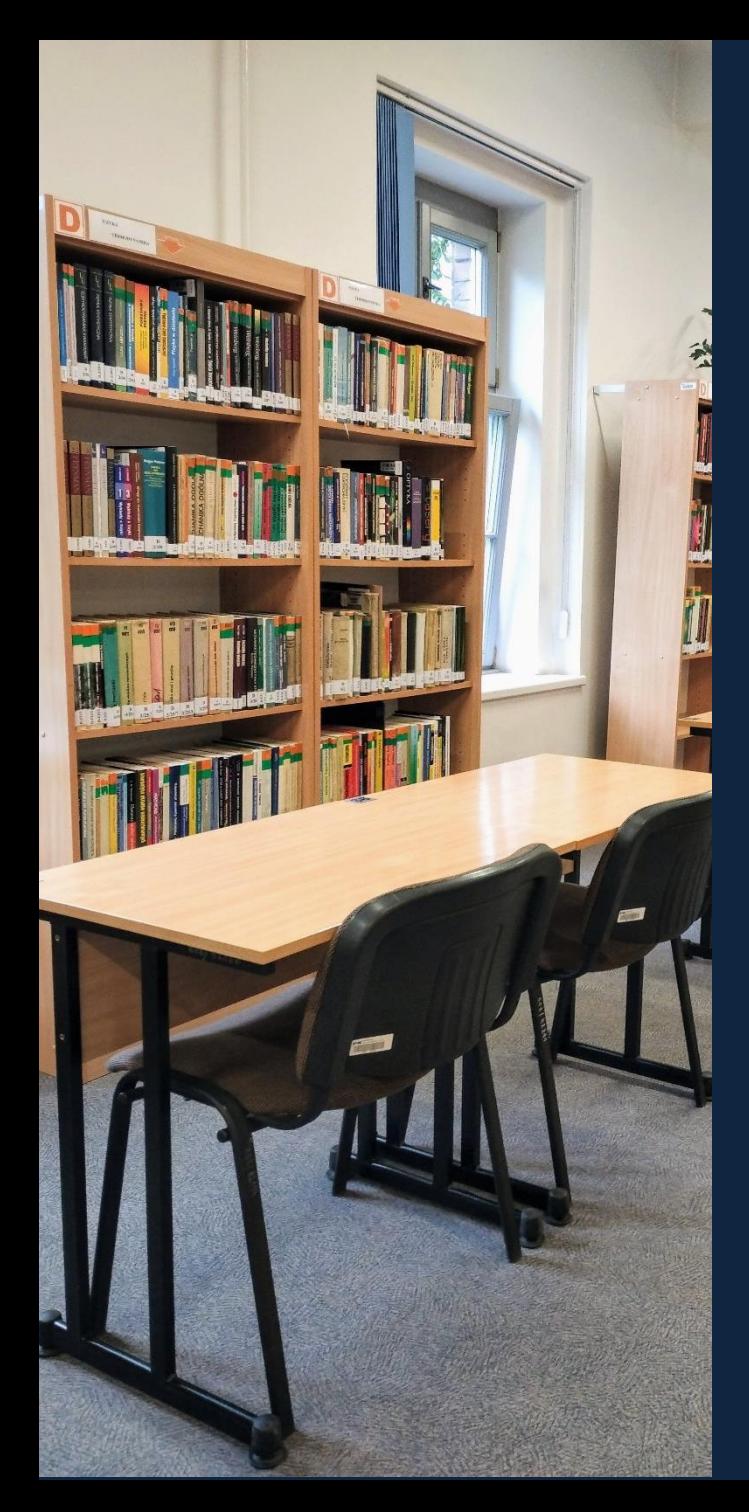

# **CZYTELNIA**

Tutaj możesz:

- skorzystać z księgozbioru podręcznego,
- zamówić zbiory z magazynu do korzystania na miejscu,
- przeglądać katalog komputerowy,
- skorzystać ze stanowisk komputerowych z dostępem do Internetu,
- przeglądać zasoby cyfrowej wypożyczalni międzybibliotecznej książek i czasopism naukowych Academica,
- zeskanować dokumenty,
- pracować na własnym laptopie,
- przeglądać zasoby elektroniczne oraz bazy danych.

#### Budynek główny BPK BWM

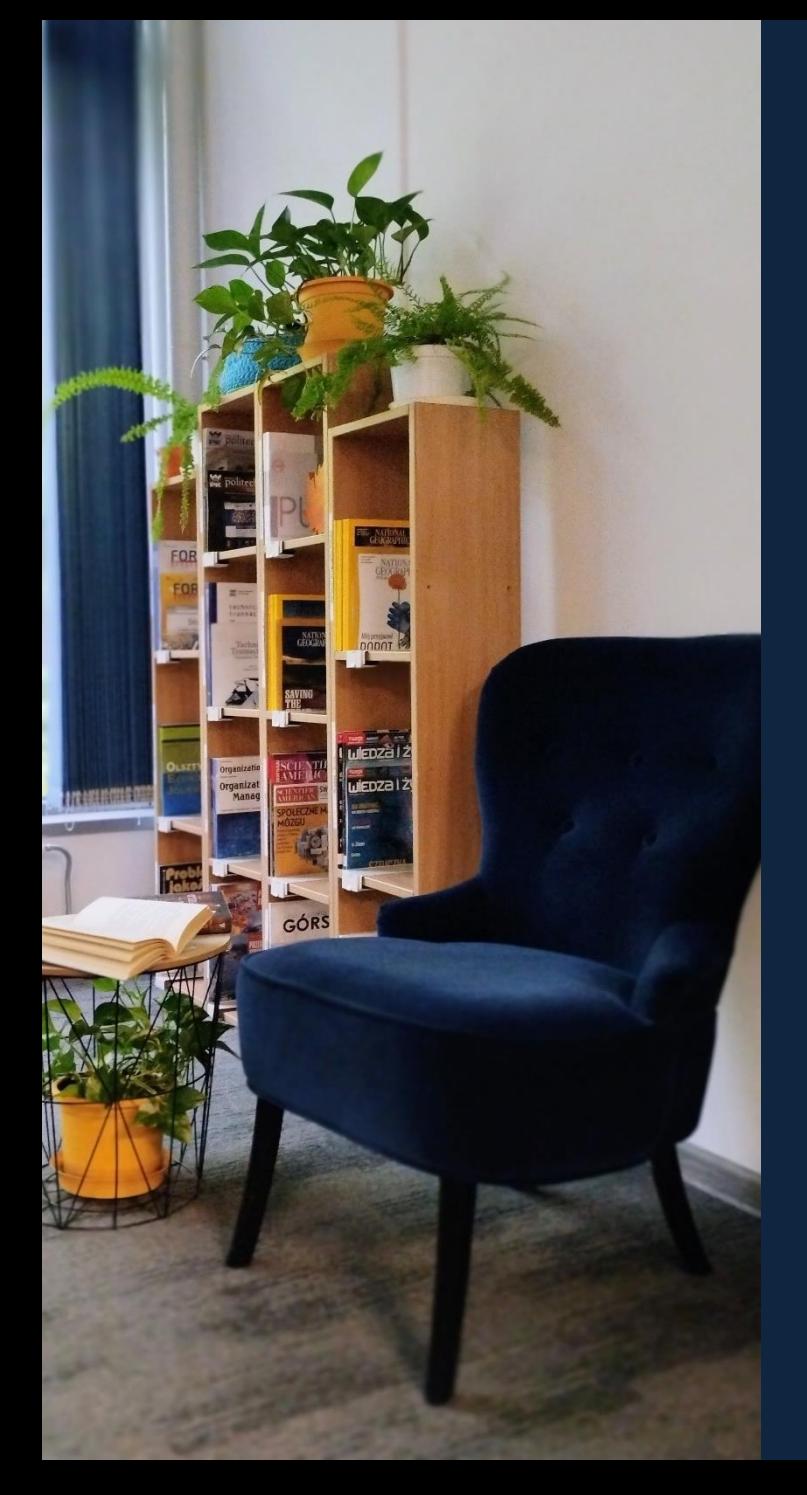

# **CZYTELNIA CZASOPISM**

Tutaj możesz:

• przeglądać bieżące i archiwalne polskie oraz zagraniczne czasopisma naukowe, popularnonaukowe oraz dzienniki,

Pawilon biblioteczny

BWM

- skorzystać ze stanowisk komputerowych z dostępem do Internetu,
- zeskanować dokumenty,
- pracować na własnym laptopie.

#### Pawilon biblioteczny

## **CZYTELNIA PROFESORSKA**

Tutaj możesz:

- przeglądać książki i albumy z dziedziny architektury i inżynierii lądowej,
- skorzystać ze stanowisk komputerowych z dostępem do Internetu,
- przeglądać zasoby cyfrowej wypożyczalni międzybibliotecznej książek i czasopism naukowych Academica,
- zeskanować dokumenty,
- pracować na własnym laptopie,
- skorzystać ze stanowiska komputerowego dla osób z dysfunkcją wzroku.

#### Pawilon biblioteczny

### **ODDZIAŁ INFORMACJI NAUKOWEJ** Tutaj możesz:

- otrzymać pomoc przy poszukiwaniu literatury z różnych dziedzin nauki,
- przeglądać fachowe, dziedzinowe bazy danych,
- skorzystać ze stanowisk komputerowych z dostępem do Internetu,
- pracować na własnym laptopie.

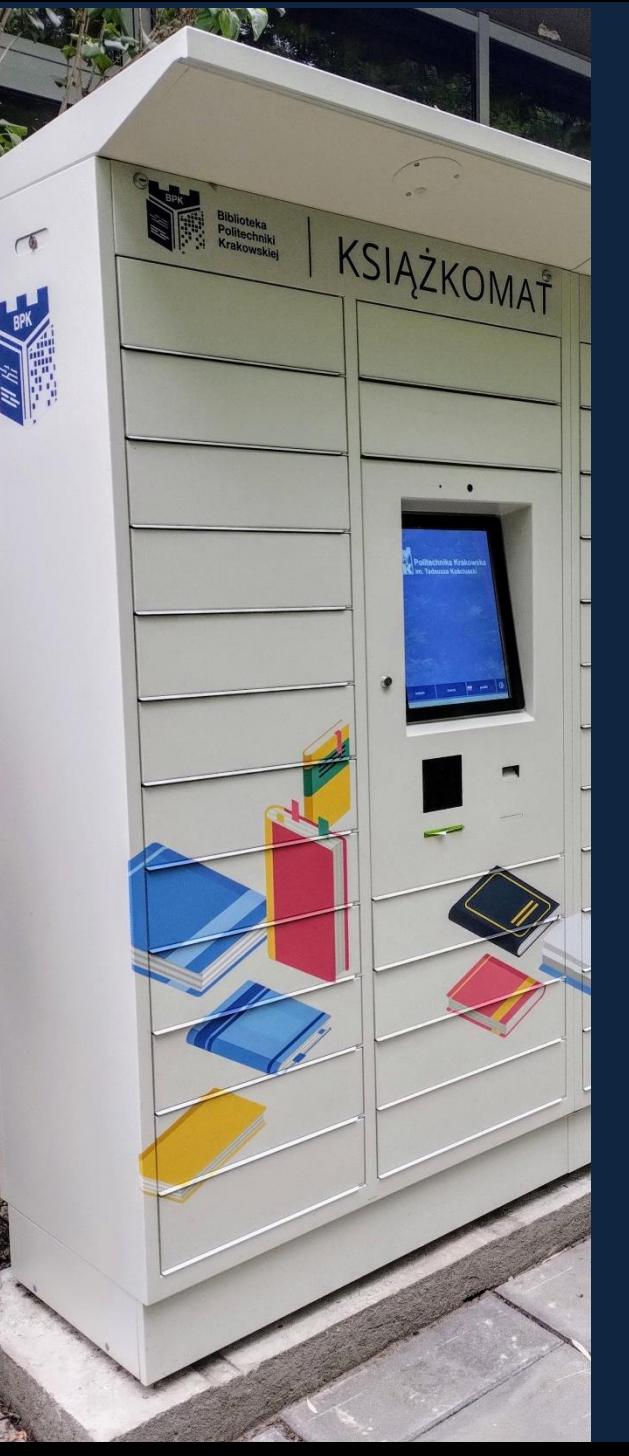

# KSIĄŻKOMATY BWM

Lokalizacje:

• BPK - na głównym kampusie Politechniki Krakowskiej przed pawilonem bibliotecznym, ul. Warszawska 24 (czynny od godz. 5.00-23.00),

Pawilon biblioteczny

• BWM - przy wejściu do budynku, w którym jest zlokalizowany Oddział BPK na WM, al. Jana Pawła II nr 37 G (czynny przez całą dobę, 7 dni w tygodniu),

Z książkomatów mogą korzystać użytkownicy Biblioteki PK posiadający ważne konto biblioteczne.

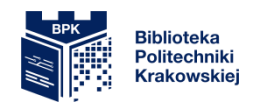

# **DROGA DO ZASOBÓW BIBLIOTEKI PROWADZI PRZEZ**

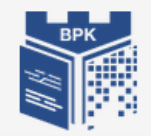

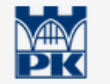

Politechnika Krakowska im. Tadeusza Kościuszki

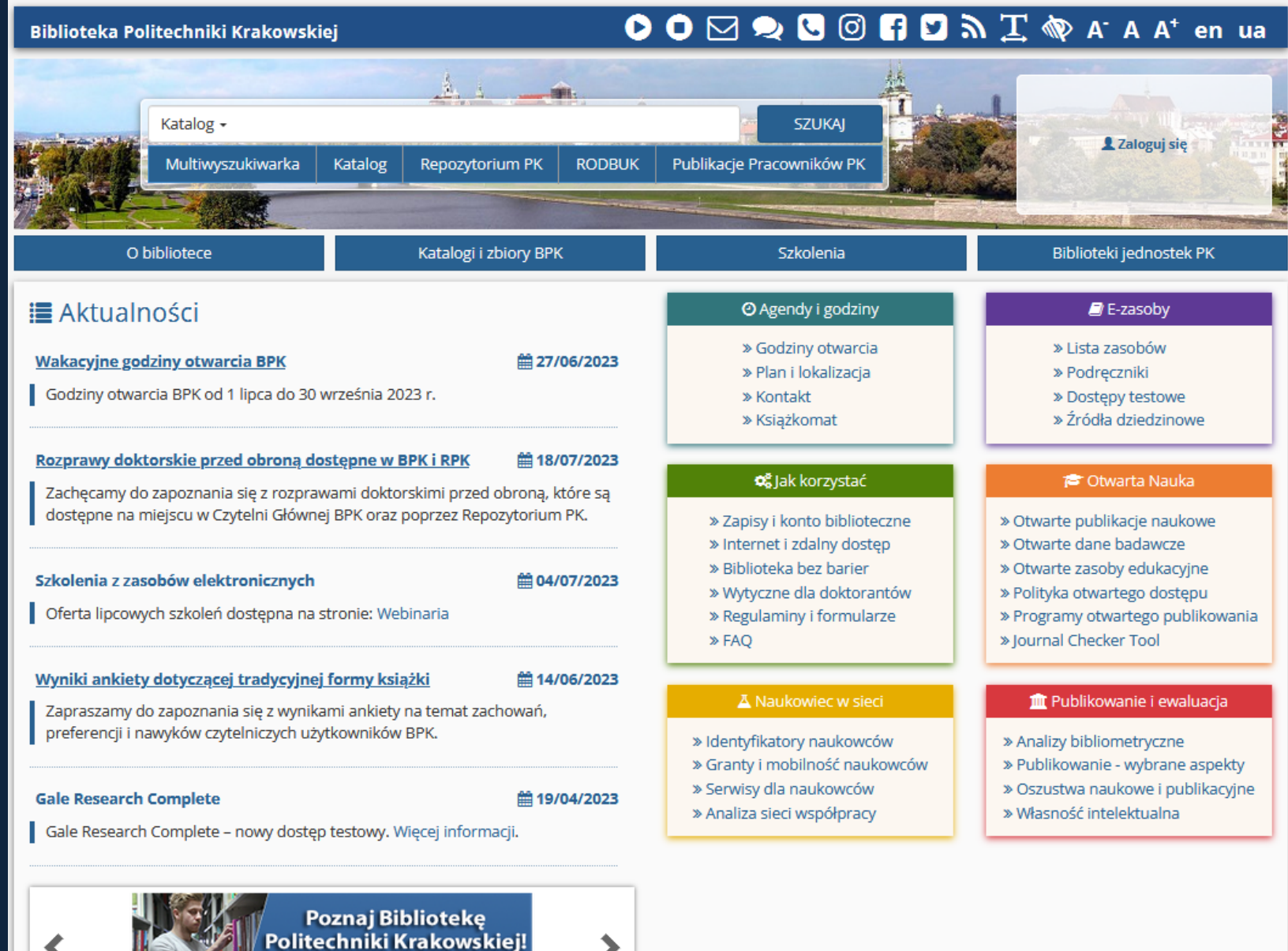

**ZOBACZ FILM** 

### **KONTO BIBLIOTECZNE**

Dwa sposoby założenia:

- Stacjonarnie: przychodząc do Wypożyczalni z ELS ,
- Zdalnie: po zaliczeniu kursu e-learningowego na uczelnianej platformie Delta "Zapisz się do Biblioteki". Klucz dostępu: bpk.

Login to numer pod kodem kreskowym na legitymacji. Pierwszym hasłem jest numer PESEL. Ważność konta: 30 listopada następnego roku.

#### **LOGOWANIE DO KONTA BIBLIOTECZNEGO**

Możliwość zalogowania się do:

- katalogu bibliotecznego (zamawianie książek, prolongaty). Wybierz: **Katalog,**
- portalu (serwisy i usługi na stronie www biblioteki). Wybierz: **Portal BPK.**

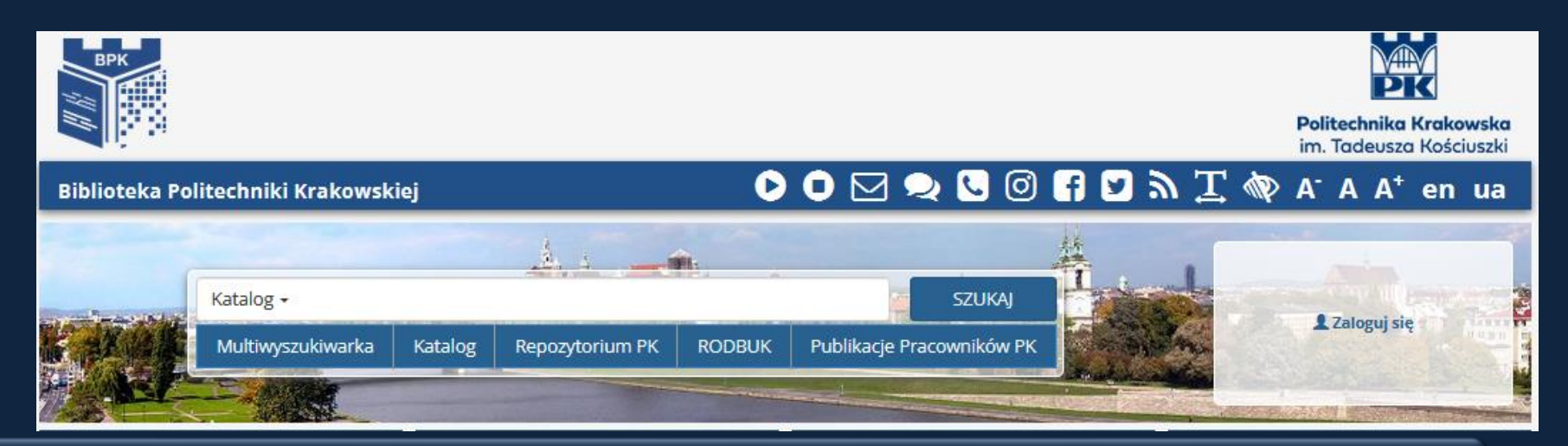

### **STAN KONTA BIBLIOTECZNEGO**

- Podstawowe informacje na temat stanu swojego konta uzyskasz po zalogowaniu się w oknie po prawej stronie,
- Pełną informację oraz dostęp do wszystkich opcji na koncie bibliotecznym uzyskasz dopiero po kliknięciu w "konto biblioteczne" lub w "Katalog".

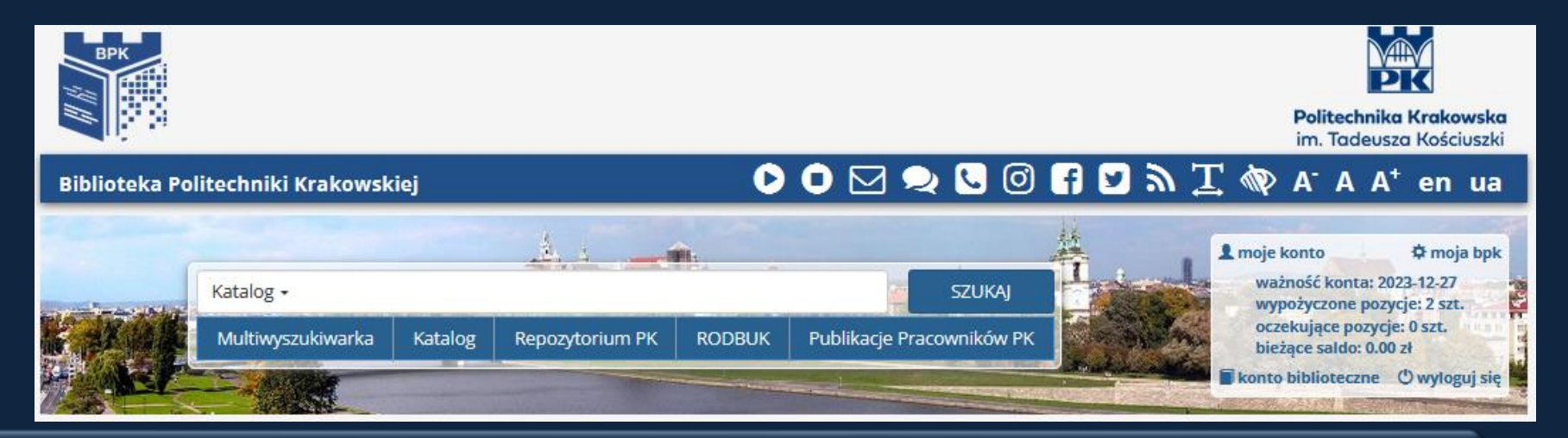

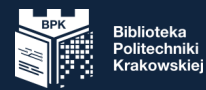

## **KONTO BIBLIOTECZNE**

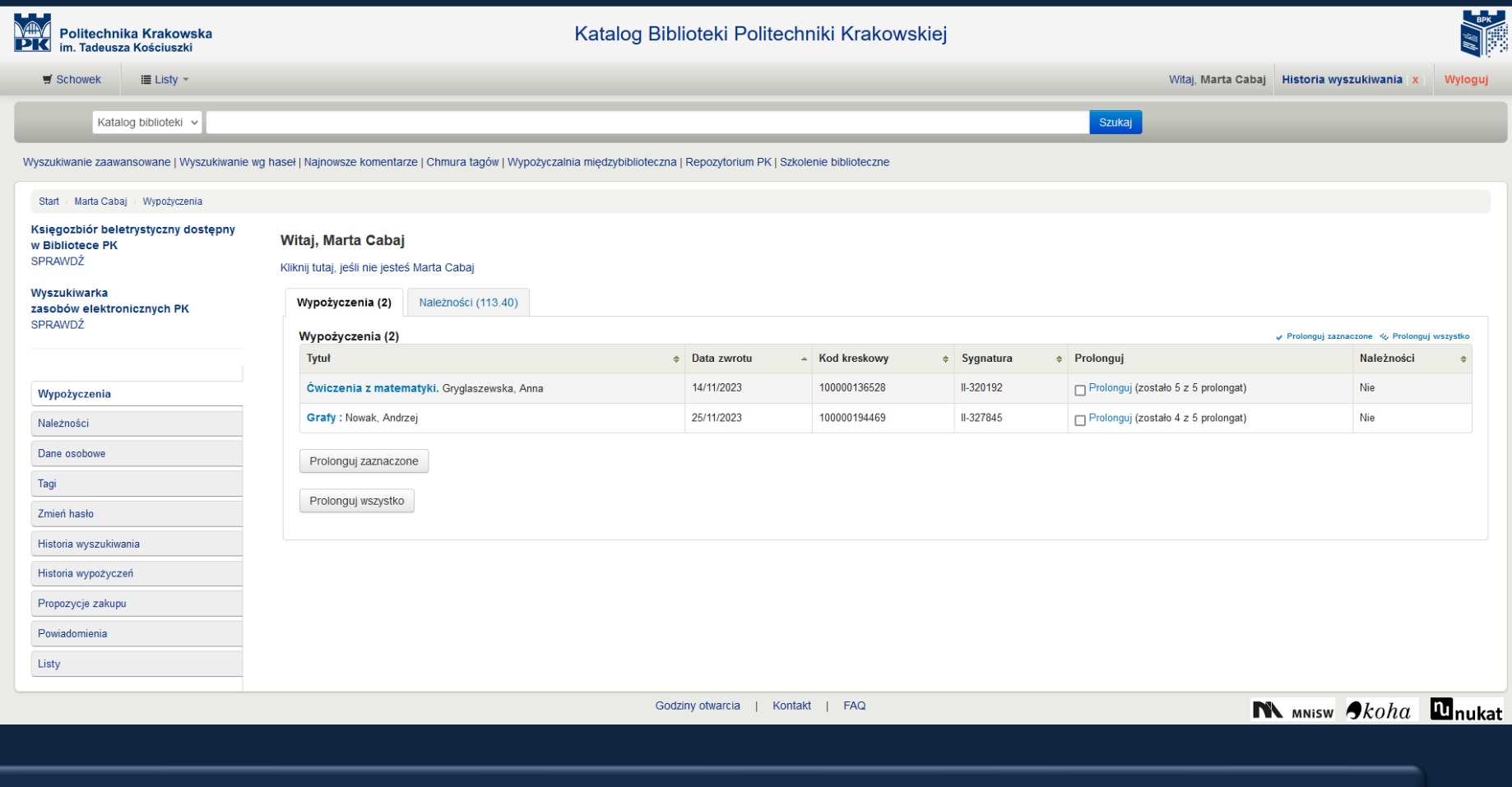

## **KATALOG BIBLIOTEKI**

- Dostępny ze strony www Biblioteki PK,
- Po otrzymaniu listy lektur od wykładowców, sprawdź ich dostępność w katalogu BPK,
- W księgozbiorze mamy podręczniki, książki, czasopisma, normy, patenty, które będą przydatne w toku studiów.

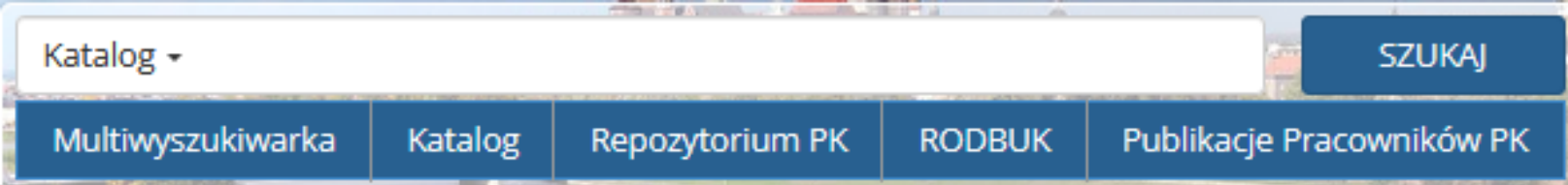

## **WYSZUKIWANIE W KATALOGU**

- **Proste**: po wpisaniu poszukiwanego tytułu, nazwiska autora lub frazy w głównym oknie Katalogu BPK otrzymasz listę opisów pozycji bibliograficznych zawierających to słowo,
- **Zaawansowane**: daje możliwość szukania poprzez kilka słów kluczowych, zawężania do języka dokumentu, lokalizacji dokumentu oraz sortowania wyników w określony sposób.

# **DOSTĘPNOŚĆ ŹRÓDEŁ**

- Zwróć uwagę na dostępność egzemplarzy i ich lokalizację.
- Jeśli pozycja ma status "Dostępny", możesz ją zamówić klikając w przycisk "Zamów".

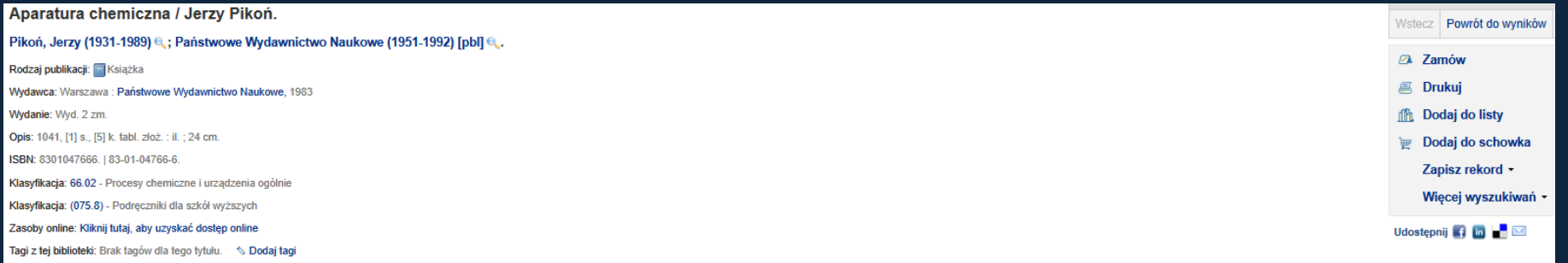

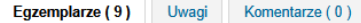

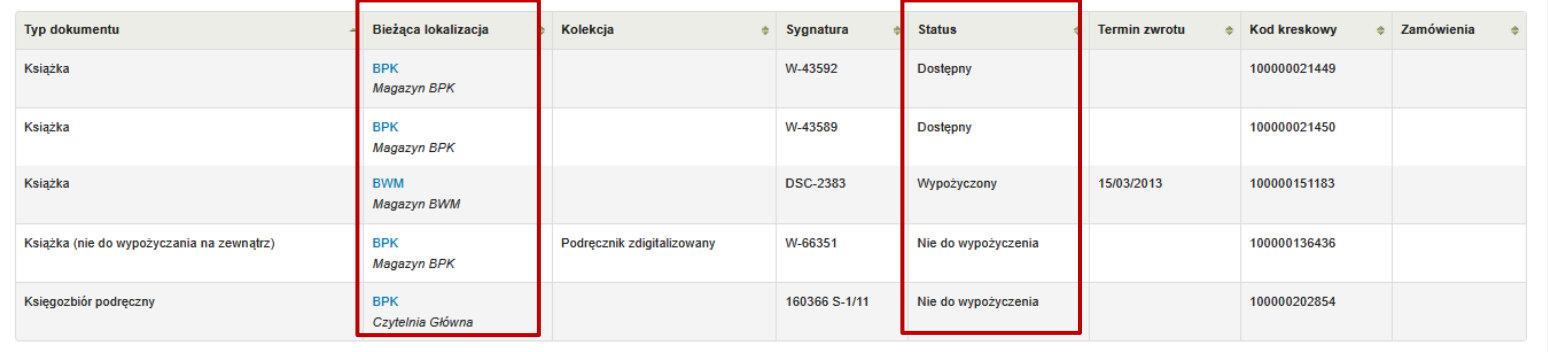

# **ZAMAWIANIE ŹRÓDEŁ**

- Zwróć uwagę na dostępność egzemplarzy i ich lokalizację.
- Jeśli pozycja ma status "Dostępny", możesz ją zamówić klikając w przycisk "Zamów".

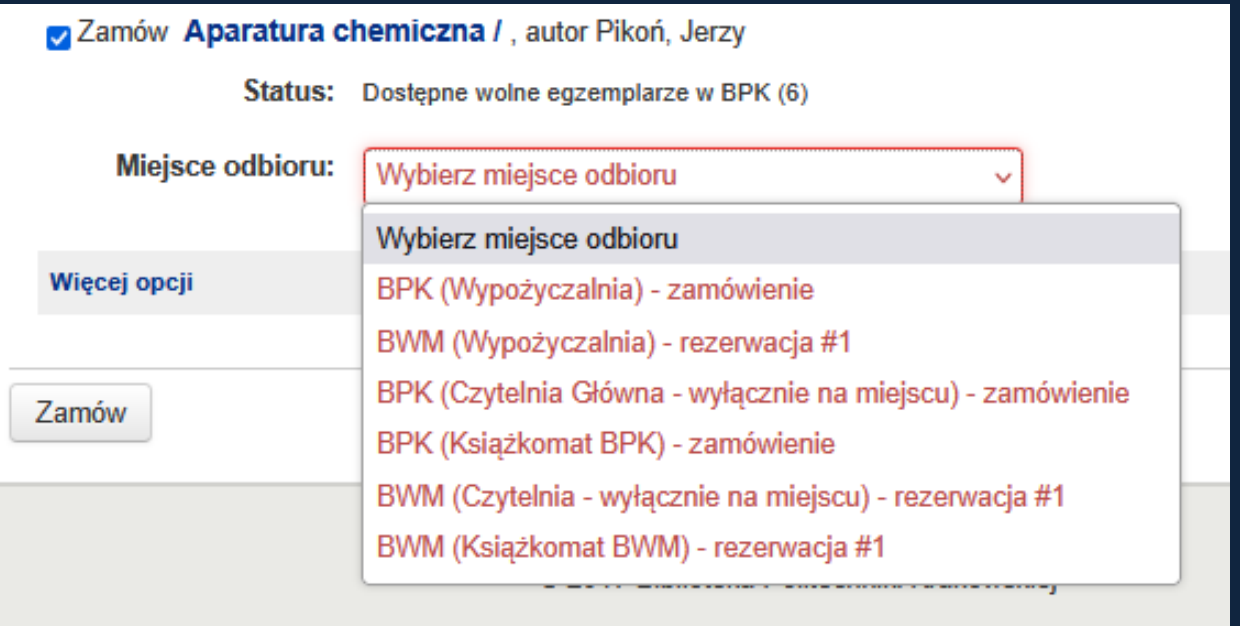

ZAMÓWIONA KSIĄŻKA CZEKA W WYPOŻYCZALNI NA ODBIÓR 7 DNI

## **WYPOŻYCZENIA**

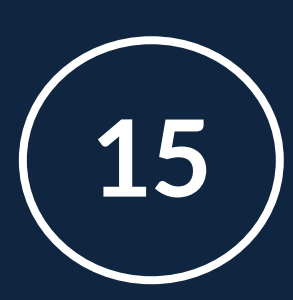

książek możesz jednocześnie mieć na swoim koncie

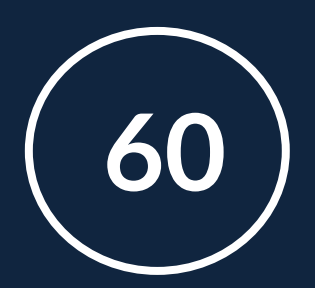

dni możesz mieć wypożyczoną każdą z nich

#### ZAMÓWIONA KSIĄŻKA CZEKA NA ODBIÓR W WYPOŻYCZALNI 7 DNI W KSIĄŻKOMACIE 3 DNI

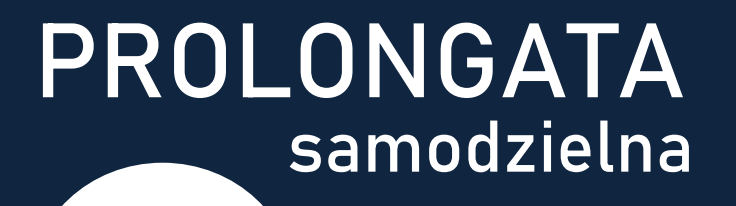

**5** <sup>n</sup>a każdą wypożyczoną książkę

#### **REZERWACJA** samodzielna

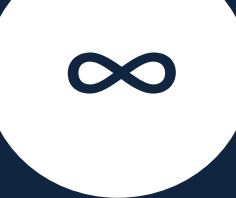

rezerwacji na książki

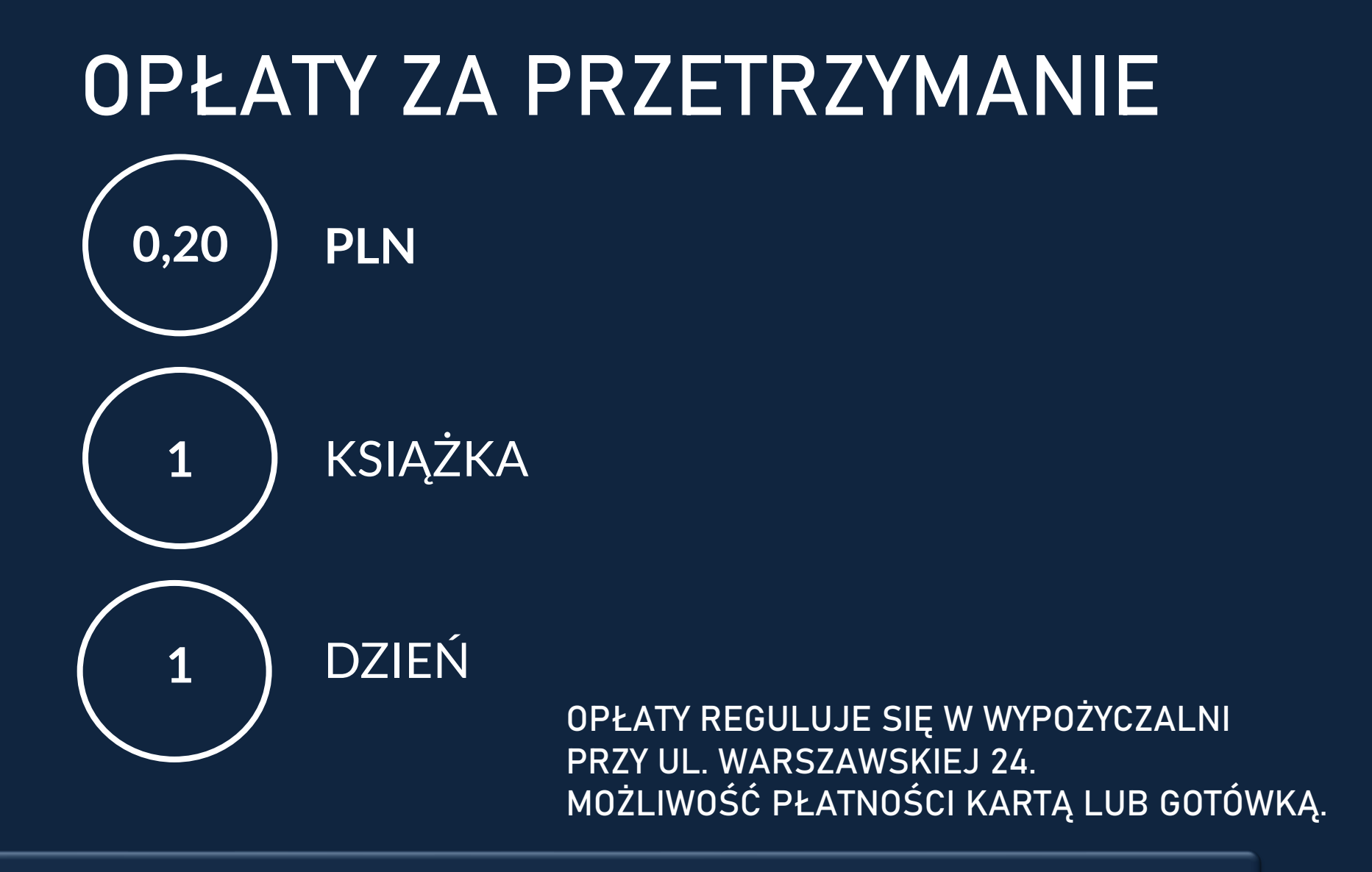

## **MULTIWYSZUKIWARKA**

- Dostępna z głównej strony www,
- Przeszukuje jednocześnie zasoby drukowane i elektroniczne,

**EBSCOhost** 

- Lista wyników wyszukiwania zawiera odnośniki do:
- katalogu BPK ( jeśli pozycja jest dostępna w naszych zbiorach),
- pełnego tekstu online (jeśli biblioteka posiada dostęp do wersji elektronicznej),
- Wypożyczalni Międzybibliotecznej, która może sprowadzić pozycję z innej biblioteki.

## **WYPOŻYCZALNIA MIĘDZYBIBLIOTECZNA**

- Sprowadza materiały, których nie ma w zbiorach Biblioteki PK oraz w innych krakowskich bibliotekach,
- Zamówienia można składać na wypożyczenie książek oraz sprowadzenie kserokopii artykułów lub fragmentów dzieł z bibliotek krajowych lub zagranicznych,
- Aby móc korzystać z jej usług, musisz mieć ważne konto biblioteczne,
- Zamówienia należy składać poprzez formularz dostępny na stronie.

## **REPOZYTORIUM POLITECHNIKI KRAKOWSKIEJ repozytorium.biblos.pk.edu.pl**

Gromadzi:

- materiały i zapewnia otwarty dostęp do wyników badań i publikacji, których autorami są pracownicy i studenci Politechniki Krakowskiej lub, których wydawcą jest PK,
- cyfrowe wersje zbiorów Biblioteki Politechniki Krakowskiej: artykuły z czasopism, książki, rozdziały lub fragmenty książek, wyniki badań i raporty naukowe, sprawozdania naukowe, prace dyplomowe, materiały i prezentacje konferencyjne, materiały do zajęć dydaktycznych oraz materiały dotyczące jednostek PK.

## **WYKAZ PODRĘCZNIKÓW**

- Biblioteka w porozumieniu z wydziałami przygotowała wykazy podręczników, które są polecane do wykorzystania przez studentów poszczególnych wydziałów PK.
- Podręczniki są dostępne w wersji drukowanej i/lub cyfrowej.
- Wykaz znajdziesz na naszej stronie.

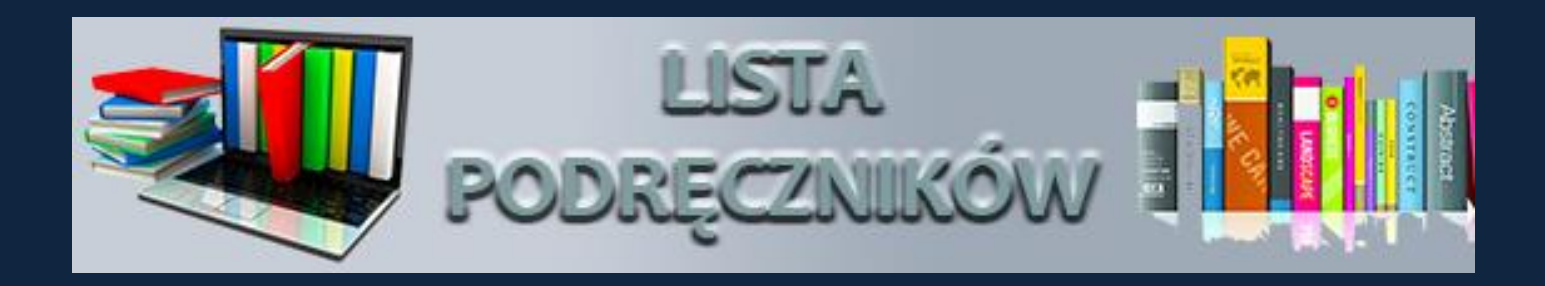

### **ACADEMICA**

- Cyfrowa wypożyczalnia międzybiblioteczna książek i czasopism naukowych.
- Z bazy można korzystać za pośrednictwem dedykowanych komputerów zlokalizowanych w:
- Czytelni Głównej,
- Czytelni Profesorskiej,
- Czytelni BPK na Wydziale Mechanicznym.

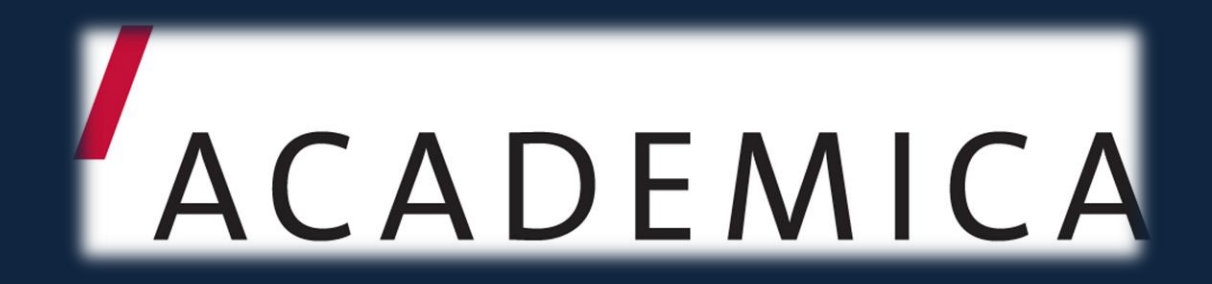

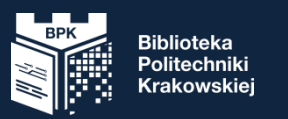

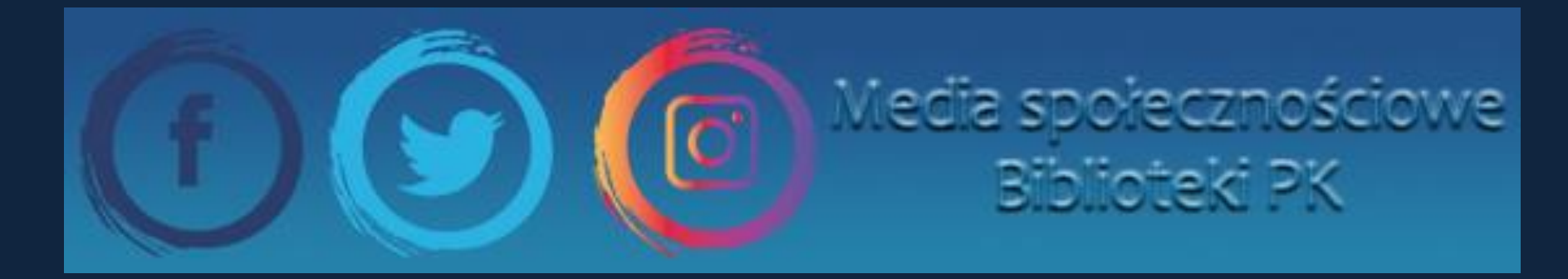

www.facebook.com/bpk.biblioteka

twitter.com/Biblioteka\_PK

www.instagram.com/biblioteka\_pk

## Wifi Niech sieć będzie z tobą

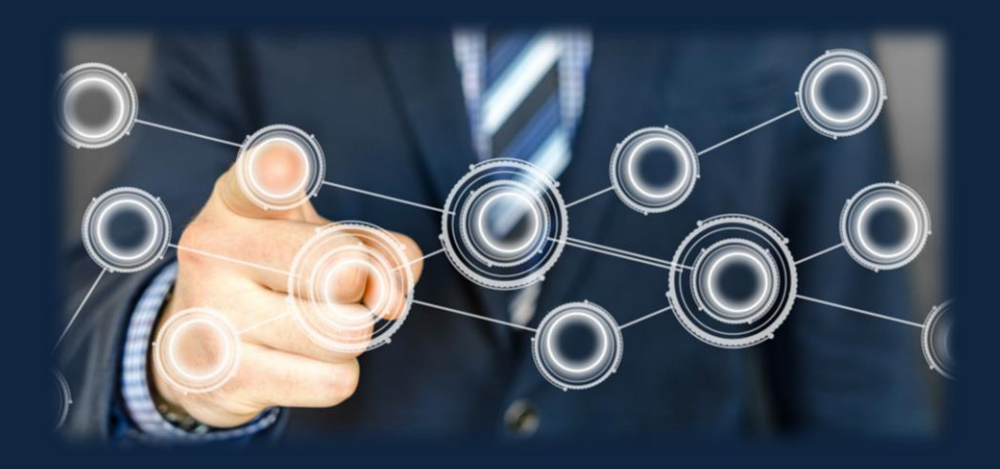

Na terenie Politechniki Krakowskiej możesz korzystać z bezprzewodowej sieci Eduroam.

Wystarczy:

- wypełnić wniosek o wydanie certyfikatu na http://cert.pk.edu.pl
- uzyskać certyfikat,
- skonfigurować połączenie z siecią.

### Warto wiedzieć więcej

Polecamy kurs online "**Jak korzystać z Biblioteki PK**" (studenci) dostępny na uczelnianej platformie e-learningowej Delta.

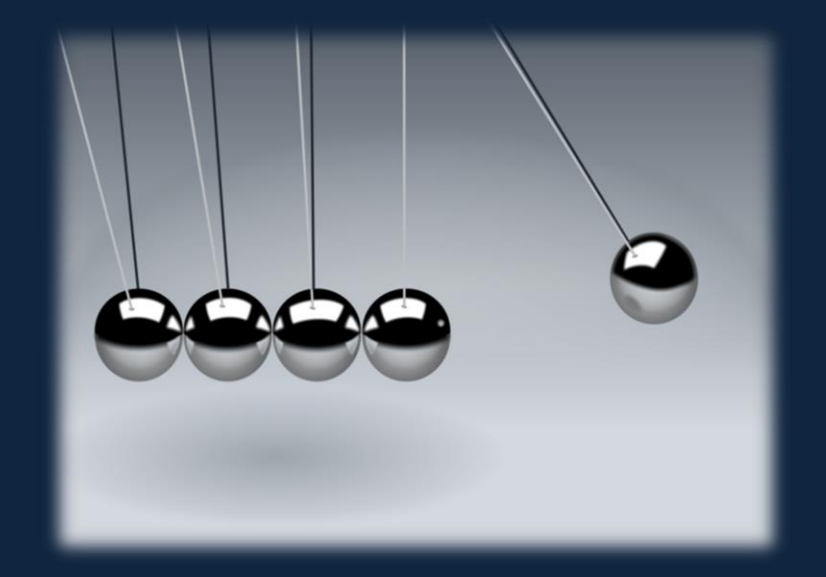

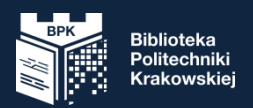

## Zapraszamy Pomożemy

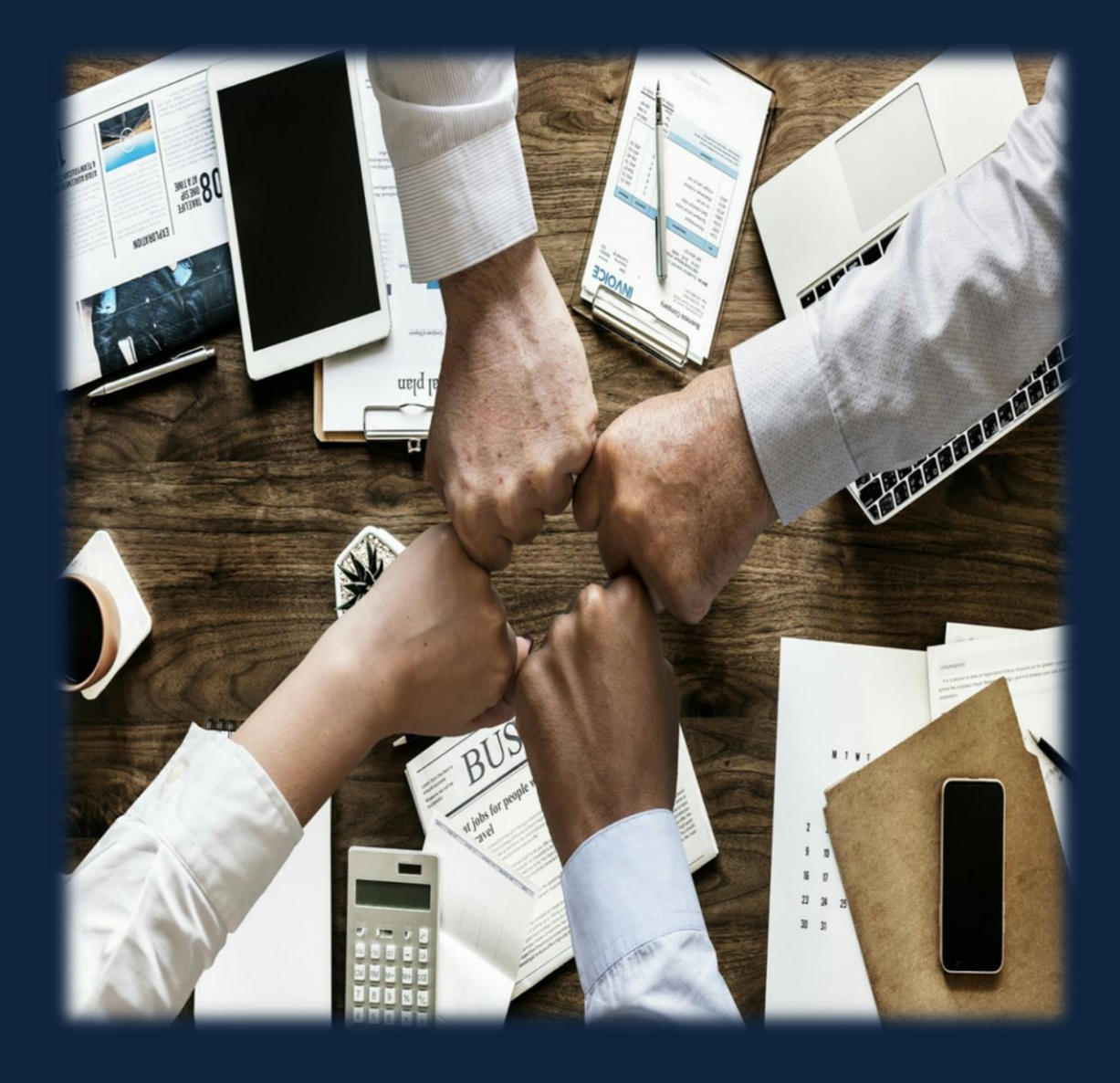

bpk@pk.edu.pl Biblioteka Politechniki Krakowskiej ul. Warszawska 24, 31-155 Kraków

tel. 12 628 29 62

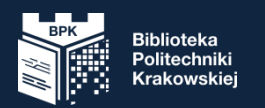

#### Dziękuję za uwagę

tel. 12 628 29 62